# Chapitre 3 - Programmation

## Thibault LAURENT

## 03 novembre 2022

# **Contents**

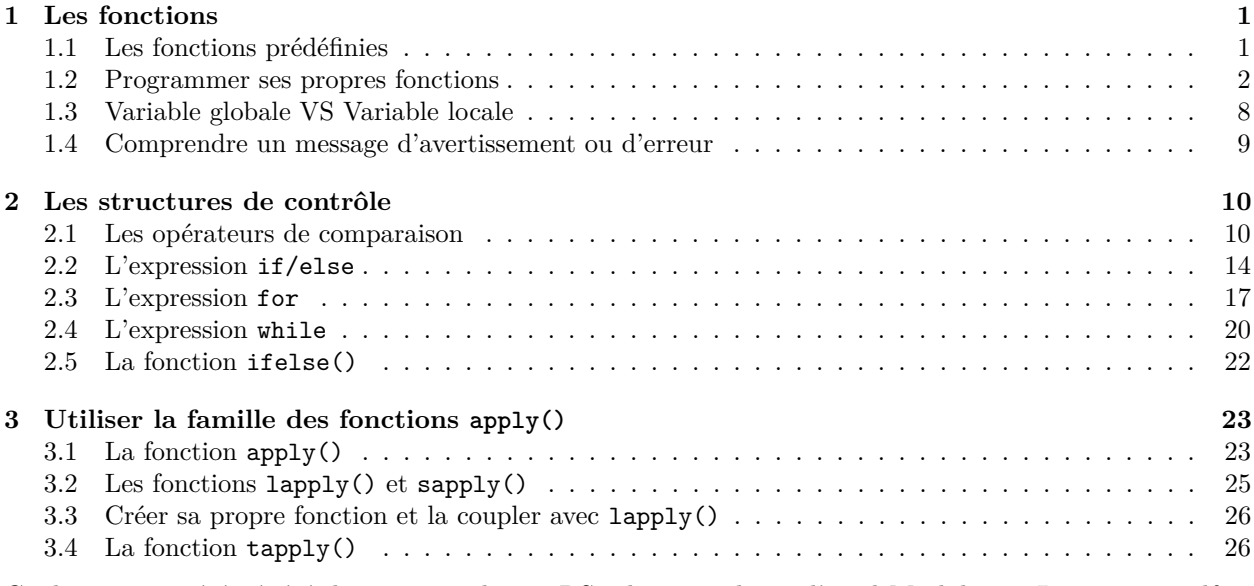

Ce document a été généré directement depuis RStudio en utilisant l'outil Markdown. La version .pdf se trouve ici.

## **Résumé du chapitre**

Après avoir présenté le principe des fonctions, nous nous arrêterons un moment sur les structures de contrôle (if/else, for, while, repeat). Les structures de contrôle ne sont pas propres aux fonctions (elles peuvent s'utiliser en-dehors des fonctions), mais elles font partie des bases de la programmation. Nous verrons également plusieurs outils spécifiques au langage **R**, qui seront très utiles pour programmer.

## <span id="page-0-0"></span>**1 Les fonctions**

A l'instar des macros **SAS**, les fonctions **R** contiennent des instructions qui sont exécutées les unes à la suite des autres à partir d'arguments fournis par l'utilisateur. Une fois les instructions exécutées, elles renvoient généralement un résultat qui peut prendre la forme de graphiques ou de calculs.

## <span id="page-0-1"></span>**1.1 Les fonctions prédéfinies**

Jusqu'à présent, nous avons utilisé des fonctions prédéfines dans **R**. Certaines de ces fonctions permettent de créer des objets  $(c()$ ,  $rep()$ ,  $seq()$ ,  $factor()$ ,  $etc.$ ), de faire des calculs statistiques  $(sum(), mean(), var(),$ quantile(), etc.), d'importer des données (read.table(), read.csv2(), etc.). Le document "Exercice pour apprendre du vocabulaire en **R**" était un moyen de présenter un certain nombre de fonctions existantes.

Nous verrons tout au long du cours encore beaucoup d'autres fonctions, prédéfinies ou bien incluses dans des packages **R**, qui nous permettront d'utiliser des outils statistiques sophistiqués. La classe de ces objets particuliers est function. En effet :

class(mean)

## [1] "function"

La spécificité de ces objets est leur structure :

```
str(var)
```
## function  $(x, y = NULL, na.rm = FALSE, use)$ 

Le résultat ci-dessus montre que la fonction var() a un argument obligatoire x (on voit que c'est obligatoire car il n'est pas suivi d'une valeur par défaut) et des arguments optionnels y, na.rm, use qui prennent des valeurs par défaut. Pour visualiser le code de la fonction, il suffit d'appliquer la fonction print() sur une fonction :

print(var)

ou simplement :

```
var
## function (x, y = NULL, na.rm = FALSE, use)
## {
## if (missing(use))
## use <- if (na.rm)
## "na.or.complete"
## else "everything"
## na.method <- pmatch(use, c("all.obs", "complete.obs", "pairwise.complete.obs",
## "everything", "na.or.complete"))
## if (is.na(na.method))
## stop("invalid 'use' argument")
## if (is.data.frame(x))
# x \leftarrow \text{as matrix}(x)## else stopifnot(is.atomic(x))
## if (is.data.frame(y))
\# # y <- as.matrix(y)
## else stopifnot(is.atomic(y))
## .Call(C_cov, x, y, na.method, FALSE)
## }
## <bytecode: 0x560b2d030c28>
## <environment: namespace:stats>
```
Ceci nous permet donc de voir que la fonction var() contient un certain nombre de mots clés (if, else, etc), fait appel à d'autres fonctions (missing(), stopifnot(), pmatch(), etc.), créé de nouveaux objets (use, x, etc.). Pour comprendre tout ce qui est écrit à l'intérieur d'une fonction, il est donc nécessaire d'avoir acquis un vocabulaire **R** dont nous continuerons à vous présenter les bases dans ce chapitre.

**Remarque :** dans le cours de "**R** avancé", nous verrons que le code de toutes les fonctions n'est pas nécessairement accessible du premier coup comme c'est le cas ici avec la fonction var().

## <span id="page-1-0"></span>**1.2 Programmer ses propres fonctions**

Maintenant, on va essayer de créer notre propre fonction. Tout comme les objets qu'on créé au cours d'une session, les fonctions que l'on créé ne sont pas sauvegardées à la fin d'une session. Il sera donc nécessaire, lors d'une session ultérieure, de les soumettre préalablement au logiciel. Pour cela, il existe plusieurs façons de procéder :

- on peut enregistrer ses fonctions dans un fichier portant l'extension *.R* et soumettre ce fichier par la commande source() avant de l'utiliser.
- Une autre façon de faire est de sauvegarder ces fonctions avec la fonction save(), comme on le fait avec les objets, puis de charger le fichier *.RData* créé avec la fonction load().
- Enfin, les utilisateurs aguerris pourront créer leur propre package **R** et charger leur package au début de chaque session afin d'utiliser toutes les fonctions incluses dans le package.

## **1.2.1 Syntaxe**

Pour créer une fonction, on utilise la syntaxe générale suivante :

```
ma_fonction <- function(arg1, arg2, arg3) {
# étape de vérification
  stopifnot(is.numeric(arg1), is.numeric(arg2), is.numeric(arg3))
# début instructions
  a \leftarrow \arg 1 + \arg 2res \le a \hat{2} + 2 * \arg 3# fin instructions
# Et si on veut retourner un objet en sortie, on utilise return()
  return(res)
}
```
Les éléments importants dans cette fonction sont :

- ma\_fonction : nom de la fonction.
- arg1, arg2, arg3 : les arguments d'entrée. Il peut y en avoir autant que l'on souhaite et il peut s'agir d'objets de tous types (vecteurs, matrices, jeux de données, etc). Contairement à d'autres langages, il n'est pas nécessaire de préciser leur types.
- **vérification** : il s'agit d'une étape facultative, mais qui permet de vérifier que l'utilisateur a correctement rempli les arguments d'entrée. Par exemple, est-ce que les arguments d'entrée sont du bon type, si un argument d'entrée est un vecteur a-t-il la bonne dimension, etc. Ici, la fonction stopifnot() arrête la fonction si au moins une des expressions qui lui sont données en argument d'entrée n'est pas vérifiée. Nous la verrons plus en détails dans le paragraphe suivant.
- **instructions** : les instructions peuvent prendre plusieurs formes. Ici, nous faisons uniquement de la création de nouveaux objets, utilisations de boucles, de fonctions de base, etc. Nous nous restreindrons à des instructions propres au langage **R**, mais dans de nombreuses fonctions vous trouverez des instructions de type .Internal(), .Call() ou UseMethod() qui correspondent à des appels de fonctions écrites dans un autre langage (**Fortran**, **C**, etc.), dans le but d'améliorer les temps de performances.
- return : une fonction ne peut "renvoyer" qu'un seul objet. C'est pourquoi lorsqu'on a plusieurs informations à retourner, on utilisera des objets de type list. Une autre solution pour les utilisateurs avertis, sera de définir et créer sa propre classe d'objets, mais ce n'est pas quelque chose que nous aborderons dans ce cours (voir cours de **R** avancé). La fonction return() n'est pas obligatoire, mais elle permet de marquer clairement la fin d'une fonction car en plus de retourner l'objet mis entre parenthèses, elle arrête l'évaluation de la fonction.

**Remarque :** pour délimiter le début et la fin d'une fonction, une accolade ouvrante est placée juste après la définition des paramètres d'entrée et une accolade fermante est placée à la fin de la fonction.

#### **1.2.2 Quand créer une fonction ?**

En général, on créé une fonction quand on souhaite éviter de faire du copier/coller d'instructions écrites en **R**. Par exemple, on dispose de données sur le prix d'une baguette de pain dans un supermarché à plusieurs dates et on souhaite calculer des pourcentages d'évolution annuelle.

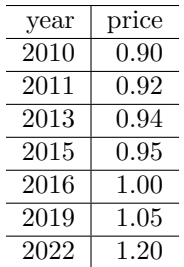

Pour calculer l'évolution entre 2010 et 2011, on va faire les deux opérations suivantes. On calcule d'abord le nombre d'années entre les deux dates :

```
d <- 2011 - 2010 # on calcule la duree entre t1 et t2
```
On calcule ensuite le taux d'accroissement annuel :

 $r \leftarrow (0.92 / 0.90)$   $(1 / d) - 1$ r

## [1] 0.02222222

Si ensuite, on souhaite calculer le taux d'accroissement annuel entre 2016 et 2019, on va refaire exactement le même calcul en modifiant les années et les valeurs des prix :

```
d <- 2022 - 2019 # on calcule la duree entre t1 et t2
r \leftarrow (1.20 / 1.05) (1 / d) - 1r
```
### ## [1] 0.04551592

Plutôt que d'avoir à copier/coller les mêmes instructions, l'idée va être de créer une fonction qui prendra comme arguments d'entrée les paramètres qui changent (ici les dates et les prix) et qui fera le calcul souhaité.

## **1.2.3 Notre 1ère fonction**

On souhaite créer une fonction appelée rate qui calcule le taux d'accroissement moyen annuel d'un produit dont le prix est passé de p1 à p2 entre la date t1 et la date t2. Pour cela, la fonction aura :

- en arguments d'entrée : le prix p1 à la date t1, le prix p2 à la date t2.
- en argument de sortie : le taux d'accroissement r du produit et la durée de la période d'observation d (qui vaut  $t2-t1$ ).

Pour faire cela, on propose le code suivant :

```
rate <- function(p1, t1, p2, t2) {
# étape de vérification : les arguments doivents tous êtres de type numeric
  stopifnot(is.numeric(p1), is.numeric(t1),
            is.numeric(p2), is.numeric(t2))
# instructions
  d <- t2 - t1 # on calcule la duree entre t1 et t2
 r <- (p2 / p1) ˆ (1 / d) - 1 # on calcul le taux d'accroissement moyen
 res <- list(r = r, d = d) # résultat sous forme de list
}
```
**Remarque** : dans cet exemple, on n'a pas utilisé la fonction return(). Dans ce cas, **R** retourne automatiquement la dernière expression qui a été évaluée, ici res.

#### **Application** :

• Quel est le taux annuel d'accroissement moyen d'un article dont le prix est passé de 300 € à 500 € entre 2020 et 2022 ?

Pour être sûr de ne pas se tromper dans l'ordre des arguments d'entrée, le mieux est de préciser le nom des arguments qu'on appelle à l'intérieur de la fonction :

```
res1 \leftarrow rate(p1 = 300, t1 = 2020, p2 = 500, t2 = 2022)
res1
## $r
## [1] 0.2909944
##
## $d
## [1] 2
```
Dans ce premier exemple, le taux d'accroissement annuel moyen est égal à 29*.*1% sur une période de 2 ans.

Il est tout à fait possible de ne pas préciser le nom des arguments d'entrée de la fonction, mais il faut veiller à bien respecter l'ordre d'apparition des arguments d'entrée :

```
(res1 <- rate(300, 2020, 500, 2022))
```
## \$r ## [1] 0.2909944 ## ## \$d ## [1] 2

**Remarque :** pour afficher la valeur d'un objet sur lequel on vient de faire une affectation, on encadre l'expression par des parenthèses. Ainsi le code précédent est équivalent à :

```
res1 \leftarrow rate(p1 = 300, t1 = 2020, p2 = 500, t2 = 2022)
print(res1)
## $r
```

```
## [1] 0.2909944
##
## $d
## [1] 2
```
• Quel est le taux annuel d'accroissement moyen d'un article dont le prix est passé de 200 € à 100 € entre 2000 et la fin du 1er semestre de 2012 ?

```
# application 2
(res2 <- rate(200, 2000, 100, 2012.5))
```
## \$r ## [1] -0.05394235 ## ## \$d ## [1] 12.5

Ici, le taux d'accroissement annuel moyen est de −5*.*4% sur une période de 12 ans et demi.

Le résultat est donné sous forme de list car à l'intérieur de la fonction, l'objet res est un objet de classe list. Celui-ci est composé de deux éléments de types numeric :

class(res1)

```
## [1] "list"
str(res1)
## List of 2
## $ r: num 0.291
```
## \$ d: num 2

#### **1.2.4 La fonction stopifnot()**

Lorsqu'on fait des vérifications sur les paramètres d'entrée d'une fonction, la fonction stopifnot() permet de vérifier plusieurs conditions à la fois. Elle s'utilise ainsi :

stopifnot(<condition 1>, <condition 2>, ...)

Le genre de vérifications qui peuvent être faits :

- le type des arguments d'entrée,
- la dimension des arguments d'entrée,
- présence de valeurs manquantes.

Dans d'autres langages de programmation, l'étape de vérification se fait avec l'expression if/else. En **R**, la fonction stopifnot() est équivalente à l'expression suivante.

```
if (!<condition 1> | !<condition 2> | ...) stop()
```
#### **1.2.5 Erreur dans les arguments d'entrée**

Que se passe-t-il si on applique cette fonction et qu'on se trompe dans les arguments d'entrée ?

• Cette erreur peut se manifester par un message d'erreur, si par exemple les types des arguments d'entrée ne sont pas les mêmes que ceux attendus. Par exemple :

```
rate("100", 2000, 500, 2015)
```

```
## Error in rate("100", 2000, 500, 2015): is.numeric(p1) n'est pas TRUE
```
• Une source d'erreur fréquente est dûe à une permutation dans l'ordre des arguments d'entrée. S'il n'y a pas de conflits avec le type des arguments d'entrée, il n'y aura pas de message d'erreurs. En effet, dans l'exemple suivant (où on a permuté les valeurs de t1 et p2), on ne peut se rendre compte de l'erreur que parce que le résultat n'est pas cohérent (période de 1515 ans !) :

```
(res1 <- rate(100, 500, 2000, 2015))
```

```
## $r
## [1] 0.001979337
##
## $d
## [1] 1515
```
C'est pourquoi il est recommandé d'écrire le nom des arguments d'entrée d'une fonction.

#### **1.2.6 Arguments d'entrée par défaut**

Lors de la construction d'une fonction, l'utilisateur peut donner à certains arguments des valeurs par défaut en leur attribuant d'office une valeur. Dans notre exemple, on attribue à t1 la valeur 2010 et t2 la valeur 2021. Dans ce cas, on permute les arguments d'entrée de telle sorte que les arguments "facultatifs" soient placés après les autres arguments. Par exemple :

```
rate \leftarrow function(p1, p2, t1 = 2010, t2 = 2022) {
  d \leftarrow t2 - t1r \leftarrow (p2 / p1) \hat{ } (1 / d) - 1res \le list(r = r, d = d)res
}
```
**Application** :

• Quel est le taux annuel d'accroissement moyen d'un article dont le prix est passé de 100 € à 200 € entre 2010 et 2022 ?

```
# exemple 3
rate(100, 200)
```

```
## $r
## [1] 0.05946309
##
## $d
## [1] 12
```
Dans ce cas, on n'est pas obligé de renseigner les valeurs de t1 et t2 puisqu'elles coïncident avec les valeurs qu'on souhaitent leur affecter.

#### **Exercice 3.1**

• **Q1** Créer une fonction type variable df() qui prend comme argument d'entrée un objet data.frame et renvoie pour chaque colonne son type (qu'on obtiendra avec la fonction class()). On pourra utiliser la fonction lapply() qui s'utilise aussi bien sur les list que les data.frame afin de faire le calcul par colonne. Executer cette fonction sur un des (nombreux) jeux de données fournis par défaut et consultables à l'aide de la commande suivante:

data()

• **Q2** Créer une fonction puissance() qui prenne comme argument d'entrée un vecteur x de type numeric et l'argument type qui prend comme valeur "carree" (par défaut) ou "cube". Cette fonction renverra la valeur de x prise au carrée ou au cube selon la valeur de type.

**Remarque :** cette fonction nécessite d'avoir certaines bases avec la condition if/else que nous verrons dans la section suivante. Le lecteur pourra donc résoudre cet exercice à sa deuxième lecture.

#### **1.2.7 Quand mettre ... comme argument d'entrée d'une fonction ?**

On souhaite créer une fonction qui va appeler une fonction prédéfinie qui a une multitude d'arguments d'entrée (c'est le cas notamment des fonctions graphiques que nous verrons dans le chapitre suivant). Dans ce cas, plutôt que de reécrire tous les arguments d'entrée de la fonction qu'on va utiliser, il suffit d'ajouter parmi les arguments d'entrée de notre fonction, le symbole ... qu'on re-utilisera au moment de l'appel de la fonction prédéfinie. Par exemple, on souhaite donner comme arguments d'entrée les paramètres a, b et c du polynôme  $ax^2 + bx + c$  et représenter cette fonction dans un intervalle borné (argument borne égal par défaut à [−10*,* 10]) :

```
myFunc \leq function(a, b, c, borne = c(-10, 10), ...) {
  x \leftarrow \text{seq}(\text{borne}[1], \text{borne}[2], 0.1)plot(x, a * x \hat{2} + b * x + c, ...)
}
```
Dans l'écriture ci-dessus, on retrouve les ... deux fois : une fois comme argument d'entrée de la fonction qu'on est en train d'écrire et une seconde fois parmi les arguments d'entrée de la fonction plot(). Cela signifie que lorsqu'on appelera la fonction myFunc(), tous les arguments d'entrée qui sont différents de a, b, c et borne, seront automatiquement utilisés dans la fonction plot(). Voici un exemple d'utilisation :

```
myFunc(1, 1, 1, main = "Graphique", type = "l", col = "red")
```
## **Graphique**

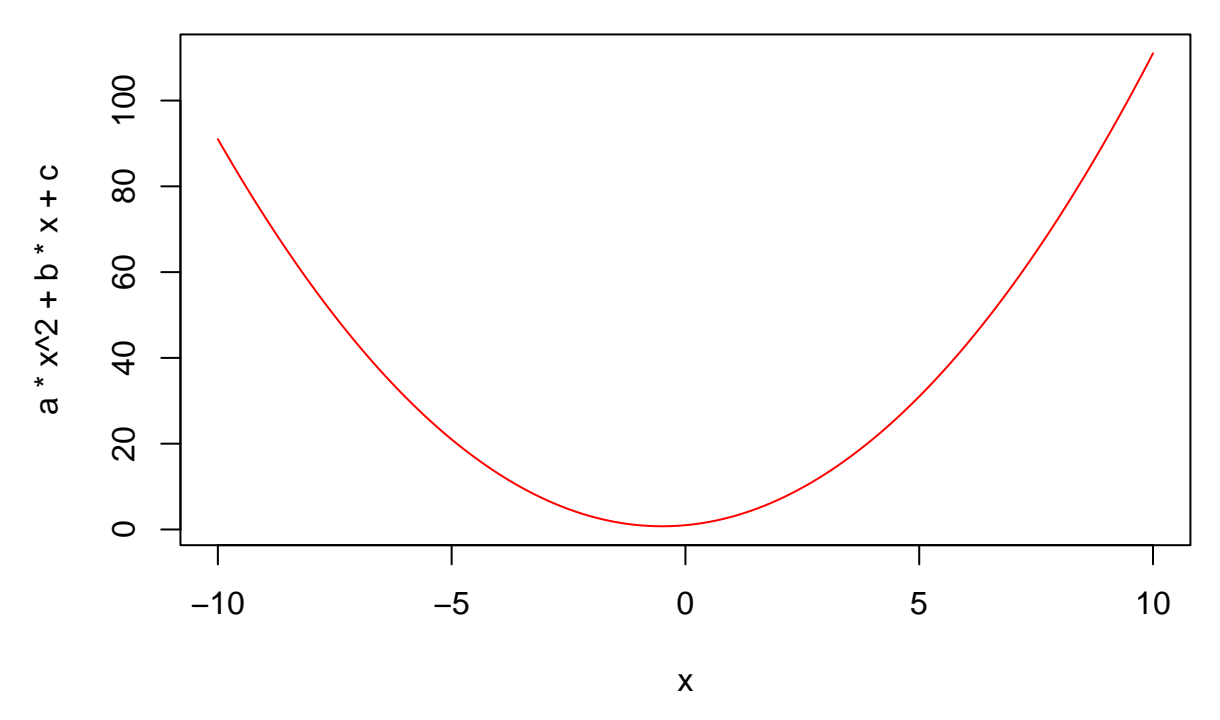

Ici, les arguments main=, type= et col= sont des arguments reconnus par la fonction plot(). C'est pourquoi nous n'avons pas eu à les définir comme paramètre d'entrée de la fonction myFunc() parce qu'ils sont inclus dans les .... Pour connaître tous les arguments d'entrée disponibles, il suffit de faire help(plot.default).

## <span id="page-7-0"></span>**1.3 Variable globale VS Variable locale**

Dans la fonction rate() créée précédemment, les objets p1, p2, t1, t2, d, r et res sont toutes des variables locales car elles ont été définies à l'intérieur de la fonction rate et ne peuvent être qu'utilisées à l'intérieure de celle-ci. Par exemple, la commande suivante renverra un message d'erreur car dans l'environnement global de **R**, l'objet res n'est pas connu car il n'a été créé qu'à l'intérieur de nos fonctions.

print(res)

#### ## Error in print(res): objet 'res' introuvable

Maintenant, considérons la fonction suivante (**remarque:** lorsque le code d'une fonction est contenue dans 1 seule ligne, on n'est pas obligé de mettre une accolade ouvrante et fermante):

f <- **function**(x)  $x + a \hat{2}$ 

On constate que l'objet a n'a pas été défini à l'intérieur de la fonction. **R** va donc aller chercher si cet objet existe à l'extérieur. Si cet objet existe en variable globale, il sera utilisé; en revanche, s'il n'existe pas, il y aura un message d'erreur comme le montre cet exemple :

 $f(5)$ 

## Error in f(5): objet 'a' introuvable

A présent, on définit a en variable globale :

 $a \leftarrow 3$ 

On re-applique la fonction f() :

## $f(5)$

## ## [1] 14

Si l'objet existe à la fois en variable locale et en variable globale, c'est la variable locale qui sera utilisée en priorité à l'intérieur de la fonction. On reprogramme la fonction et on definit l'objet a à l'intérieur :

```
f \leftarrow function(x) {
 a \leftarrow 2x + a \hat{2}}
```
Lorsqu'on applique cette fonction, on voit bien que la valeur de a qui a été utilisée est celle qui a été définie à l'intérieur de la fonction :

 $f(5)$ 

## [1] 9

**Recommendation :** il est fortement conseillé de ne travailler que sur des variables locales à l'intérieur des fonctions pour éviter toutes confusions possibles.

## <span id="page-8-0"></span>**1.4 Comprendre un message d'avertissement ou d'erreur**

La plupart du temps, si une fonction retourne un message d'avertissement ou un message d'erreur, ces messages sont suffisament explicites pour qu'on arrive à debugger le problème soi-même. Dans l'exemple suivant, le message est très clair :

```
a \leftarrow c("red", "blue")mean(a)
```

```
## Warning in mean.default(a): l'argument n'est ni numérique, ni logique : renvoi
## de NA
```
## [1] NA

Dans cet exemple, on a reçu un message d'avertissement (Warning message), ce qui est différent d'un message d'erreur. En effet, un message d'avertissement retourne une valeur alors qu'un message d'erreur signifie que l'appel d'une fonction a été interrompue.

Lorsqu'on ne comprend pas pourquoi une fonction a retourné un message d'erreur, on peut utiliser la fonction traceback() suivante.

### **1.4.1 Utiliser la fonction traceback() pour debugger une fonction**

L'exemple que nous allons prendre est tiré de l'aide de la fonction traceback(). On créé ici deux fonctions dont la première fait appel à la seconde :

```
# Première fonction
foo <- function(x) {
  print(1)
  bar(2)}
# Deuxième fonction
bar \leftarrow function(x) {
  x + variable_manquante
}
```
Si on fait :

 $foo(2)$ 

```
## [1] 1
```
## Error in bar(2): objet 'variable\_manquante' introuvable

on obtient un message d'erreur. Ce message est très clair et comme les fonctions foo() et bar() ne comptent que quelques lignes, on peut facilement comprendre que l'objet variable\_manquante n'a pas été trouvé ni en variable locale, ni en variable globale. Mais dans le cas où les fonctions contiennent un grand nombre de lignes, cela deviendrait difficile de repérer d'où vient le problème.

La fonction traceback() permet de retracer l'historique des différentes fonctions appelées qui ont conduit au dernier message d'erreur.

```
traceback()
```
2: bar**(**2**)** at *#3* 1: foo**(**2**)**

Ici, on a d'abord appellé la fonction foo() (étape 1), puis à l'intérieur de celle-ci, on a appelé la fonction bar() qui a conduit au bug au niveau de la deuxième ligne.

## <span id="page-9-0"></span>**2 Les structures de contrôle**

Quelque soit le langage de programmation, on retrouvera les structures de contrôle if/else, for et while. On en profitera pour voir également des structures de contrôle propre au langage **R**. L'idée de cette section est de donner du vocabulaire en programmation, qui pourra être utilisé soit en-dehors, soit à l'intérieur de nos fonctions. Les exemples présentés ici peuvent être directement exécuter dans la console **R**.

## <span id="page-9-1"></span>**2.1 Les opérateurs de comparaison**

Avant de présenter la condition if/else dont l'objectif est de faire un choix selon un critère de comparaison, il nous semble important de voir de nouveau les opérateurs et fonctions qui permettent de faire plusieurs comparaisons à la fois.

#### **2.1.1 Vérifier plusieurs conditions à la fois avec les opérateurs & et |**

Ces deux opérateurs permettent de vérifier deux conditions à la fois. Pour les illustrer, on va considèrer les deux scalaires a et b suivants :

 $a \leq 5$  $b \le -5$ 

**2.1.1.1 L'opérateur &** L'opérateur & correspond à l'opérateur logique "et". Les règles lorsqu'on teste deux conditions avec & sont les suivantes :

• si les deux conditions sont vérifiées (autrement dit, on a TRUE et TRUE), on obtient la valeur TRUE. Par exemple :

 $(abs(a) > 4)$  &  $(abs(b) > 4)$ 

## [1] TRUE

• en revanche, si au moins une des 2 conditions n'est pas vérifiée (autrement dit, on a soit FALSE et TRUE, TRUE et FALSE ou bien FALSE et FALSE), on obtient la valeur FALSE. Par exemple :

(a > 4) & (b > 4) *# la 2nde condition n'est pas vérifiée*

## [1] FALSE

(a < 4) & (b < 4) *# la 1e condition n'est pas vérifiée*

## [1] FALSE

(a == 4) & (b ==4 ) *# aucune condition n'est vérifiée*

## [1] FALSE

**2.1.1.2 L'opérateur |** L'opérateur | correspond à l'opérateur logique "ou' '.

• si au moins une des 2 conditions est vérifiée, on obtient la valeur TRUE :

(abs(a) > 4) | (abs(b) > 4) *# les deux conditions sont vérifiées*

## [1] TRUE

(a > 4) | (b > 4) *# au moins une des deux conditions (la 1e) est vérifiée*

## [1] TRUE

(a < 4) | (b < 4) *# au moins une des deux conditions (la 2nde) est vérifiée*

## [1] TRUE

• si aucune des 2 conditions n'est vérifiée, on obtient la valeur FALSE :

(a == 4) | (b == 4) *# aucune condition n'est vérifiée*

### ## [1] FALSE

 $a \le -2:2$ 

**Remarque :** on peut également utiliser ces opérateurs sur des vecteurs. Dans ce cas-là, on vérifie que le *i*-ème élément de la condition de gauche et/ou le *i*-ème élément de la condition de droite sont vérifiées et on le fait pour tous les éléments du vecteur comparé. Par exemple :

 $a \ge 0$ ## [1] FALSE FALSE TRUE TRUE TRUE  $a \leq 0$ ## [1] TRUE TRUE TRUE FALSE FALSE  $(a \ge 0)$  &  $(a \le 0)$ ## [1] FALSE FALSE TRUE FALSE FALSE  $(a \ge 0) | (a \le 0)$ 

## [1] TRUE TRUE TRUE TRUE TRUE

Si la condition à gauche et à droite n'ont pas le même nombre d'éléments, la condition avec la plus petite taille est répliquée jusqu'à ce que les deux conditions ont la même taille et un message d'avertissement indique clairement ce qu'il s'est passé. Par exemple :

 $b \leftarrow c(-1, 1)$  $(a \ge 0)$  &  $(b \le 0)$ ## Warning in (a >= 0) & (b <= 0): la taille d'un objet plus long n'est pas ## multiple de la taille d'un objet plus court

## [1] FALSE FALSE TRUE FALSE TRUE

est équivalent à :

 $(a \ge 0)$  &  $(c(-1, 1, -1, 1, -1) \le 0)$ 

## [1] FALSE FALSE TRUE FALSE TRUE

**2.1.1.3 Vérifier plusieurs conditions** Lorsqu'on teste successivement des conditions à la suite, on effectue des tests 2 par 2, en commençant de la gauche vers la droite. Par exemple :

FALSE & TRUE | TRUE

## [1] TRUE

est équivalent à :

(FALSE & TRUE) | TRUE

## [1] TRUE

mais qui donne un résultat différent de :

FALSE & (TRUE | TRUE)

#### ## [1] FALSE

**Conseil** : lorsqu'on teste plus de deux conditions, il est très important d'utiliser les parenthèses en fonction des priorités qu'on donne aux conditions.

**2.1.1.4 Les opérateurs de court-circuitage && et ||** On considère le scalaire suivant :

 $a < -6$ 

On souhaite vérifier que cet objet est :

- de type numeric,
- une valeur positive,
- une valeur paire. Pour ce faire, on va utiliser l'opérateur a%%2 (modulo) qui consiste à regarder si le reste de la division de a par 2 vaut 0 ou non.

Pour ce faire, on utilise la commande :

is.numeric(a) &  $(a > 0)$  &  $(a \frac{1}{2} = 0)$ 

#### ## [1] FALSE

Pour comprendre quelles ont été les expressions évaluées par **R**, on ajoute la fonction print() devant chaque comparaison :

print(is.numeric(a)) & print(a > 0) & print(a  $\frac{9}{6}$  2 == 0)

## [1] TRUE ## [1] FALSE ## [1] TRUE ## [1] FALSE

On voit donc que **R** a évalué les 3 comparaisons les unes après les autres avant d'afficher le résultat final.

Dans cet exemple, on voit qu'à partir de la deuxième comparaison, le résultat sera FALSE quelque soit le résultat de la 3ème comparaison. Pourtant, la 3ème comparaison est quand même évaluée. Si on souhaite arrêter le test dès que le test est FALSE, on peut utiliser les opérateurs && et ||. Si on reprend l'exemple précédent, en remplaçant & par &&, le test sera arrêté à la deuxième comparaison, ce qui permet d'éviter de faire le 3ème calcul dont le résultat ne changera pas l'issue du test :

print(is.numeric(a)) && print(a > 0) && print(a %% 2 == 0)

## [1] TRUE ## [1] FALSE

## [1] FALSE

Si au premier abord cette syntaxe semble être utile dans le but d'éviter des calculs inutiles, elle peut s'avérer très dangereuse lorsqu'on fait des comparaisons sur des vecteurs. Dans l'exemple suivant, on constate que seul le premier élément des vecteurs à comparer a été utilisé :

```
a \le -2:2(a == -2) & (a <= 0)## Warning in (a == -2) && (a <= 0): 'length(x) = 5 > 1' dans la conversion
## automatique vers 'logical(1)'
## Warning in (a == -2) && (a <= 0): 'length(x) = 5 > 1' dans la conversion
## automatique vers 'logical(1)'
```
## [1] TRUE

Si on avait utilisé l'opérateur &, on aurait obtenu :

 $(a == -2)$  &  $(a <= 0)$ 

## [1] TRUE FALSE FALSE FALSE FALSE

Si on utilise les opérateurs de court-circuitage, il est donc essentiel de s'être assurer que la comparaison porte sur des scalaires.

#### **Exercice 3.2**

Commentez le résultat des instructions suivantes ?

```
TRUE | this_object_does_not_exist
TRUE || this_object_does_not_exist
```
#### **2.1.2 La commande %in%**

Cette commande s'utilise de la façon suivante : x %in% table

Elle renvoit un vecteur de booléen de la même taille que x qui indique si oui (TRUE) ou non (FALSE) les éléments de x se trouvent dans table. Par exemple, on souhaite vérifier que le vecteur x ne contient que les modalités male ou female :

```
x <- c("male", "male", "female", "autre", "male")
x %in% c("male", "female")
```
## [1] TRUE TRUE TRUE FALSE TRUE

On notera dans l'aide de la fonction match() que la commande %in% est définie à partir de la fonction match(). La fonction match(x, table) permet de savoir si les éléments du vecteur x sont bien présents dans table et si oui, à quelle place. Par exemple :

```
match(x, c("male", "female"))
```
## [1] 1 1 2 NA 1

Si une valeur de x n'a pas été trouvée dans table, on obtient la valeur NA. Pour détecter des valeurs manquantes dans un vecteur, on utilise la fonction is.na(). Autrement dit, pour retrouver le même résultat qu'avec l'opérateur %in%, on fait :

```
!is.na(match(x, c("male", "female")))
```
## [1] TRUE TRUE TRUE FALSE TRUE

## **2.1.3 Utiliser les fonctions all() et any()**

Lorsqu'on souhaite vérifier que plusieurs conditions sont toutes égales à TRUE, on utilise la fonction all(). Par exemple, on souhaite vérifier que tous les éléments du vecteur x sont égales à male ou female :

```
all(x %in% c("male", "female"))
```
## [1] FALSE

Pour vérifier s'il existe au moins une valeur TRUE dans un vecteur de booléen, on utilise la fonction any(). Ici, on souhaite savoir s'il existe au moins une valeur égale à autre :

 $any(x \; \text{\%in\%} "autre")$ 

## [1] TRUE

#### **2.1.4 La commande !**

Parfois, il peut intéressant d'utiliser la négation d'un booléen à l'aide de l'opérateur !.

!(x %in% "autre")

## [1] TRUE TRUE TRUE FALSE TRUE !any(x %in% "autre")

## [1] FALSE

**Exercice 3.3**

On considère le vecteur suivant :

 $x \leftarrow c(55, 40, 55, 60, 70, 18)$ 

**Q1** Tester si x contient au moins une valeur négative.

**Q2** Tester que toutes les valeurs de x sont positives ou nulles.

## <span id="page-13-0"></span>**2.2 L'expression if/else**

Dans le paragraphe précédent, on a fait le tour sur les opérateurs de comparaison. L'expression if va permettre de vérifier qu'une condition est vérifiée et orienter selon le résultat, vers des instructions spécifiques.

#### **2.2.1 Syntaxe**

Pour lire plus facilement le code, il est conseillé de respecter quelques règles de styles lorsqu'on utilise des structures de contrôle (if/else, for, while) :

- laisser un espace après le mot clé,
- l'accolade ouvrante se trouve à la fin de la ligne contenant le mot clé, l'accolade fermante se trouve sur une nouvelle ligne,
- mettre deux espaces en début de ligne (indentation) à partir de la seconde ligne jusqu'à la fin de la condition,
- si des conditions sont imbriquées, la nouvelle condition devrait se trouver sur la même ligne que l'accolade fermante de la première condition.

La syntaxe pour la structure de contrôle if/else est :

```
if (<condition(s)>) {
  <instruction 1>
} else {
  <instruction 2>
}
```
Si la (les) condition(s) renvoie la valeur TRUE, l'instruction 1 sera exécutée. Dans le cas contraire, ce sera l'instruction 2 qui sera exécutée.

**Remarque** : le else n'est pas obligatoire, et dans ce cas aucune instruction ne sera exécutée si la condition est rejetée. On peut simplement avoir :

```
if (<condition(s)>) {
  <instruction 1>
}
```
#### **2.2.2 Un premier exemple**

On cherche à savoir si une valeur x simulée selon une loi normale  $\mathcal{N}(0,1)$ , est supérieure à 1.96. D'abord, on simule la valeur x :

 $x \leftarrow \text{rnorm}(1)$ 

On utilise ensuite la condition if/else et selon le résultat de la condition, on affiche un résultat plutôt qu'un autre :

```
if (x > 1.96) {
 print(paste(round(x, 2), "is an extreme value if N(0, 1)"))
} else {
  print(paste(round(x, 2), "is not an extreme value if N(0, 1)"))
}
```
## [1] "0.51 is not an extreme value if N(0, 1)"

#### **2.2.3 Un second exemple**

On cherche à savoir si dans un vecteur x de taille  $n = 25$  simulé selon une loi normale  $\mathcal{N}(0, 1)$ , il existe au moins une valeur qui en valeur absolue soit supérieure à 1.96. On simule d'abord le vecteur gaussien :

 $x \leftarrow \text{rnorm}(25)$ 

On vérifie ensuite la condition recherchée :

```
if (any(abs(x) > 1.96)) {
 print("Il existe au moins une valeur extreme")
} else {
  print("Il n y a pas de valeurs extremes")
}
```
## [1] "Il existe au moins une valeur extreme"

Pourquoi avons-nous écrit if(any(abs(x)>1.96)) et pas simplement if(abs(x)>1.96) ?

Si on fait juste :

 $abs(x) > 1.96$ 

```
## [1] FALSE FALSE FALSE FALSE FALSE FALSE FALSE FALSE FALSE FALSE FALSE FALSE
## [13] FALSE FALSE FALSE FALSE FALSE FALSE TRUE FALSE FALSE FALSE FALSE FALSE
## [25] FALSE
```
on obtient un vecteur de booléen de la même taille que x avec la valeur TRUE pour les valeurs de x qui sont supérieures à 1.96 en valeur absolue et FALSE sinon. Si on applique l'expression if à un vecteur de booléen, on obtient le message d'erreur suivant (**remarque :** jusqu'à la version 4.2.0, il s'agissait d'un message d'avertissement) :

```
if (abs(x) > 1.96) {
  print("Il existe au moins une valeur extrême")
}
```
#### ## Error in if (abs(x) > 1.96) {: la condition est de longueur > 1

Le message renvoyé nous informe que la condition n'a porté que sur la première valeur du vecteur de booléen. C'est pourquoi nous avons utilisé la fonction any() qui prend comme argument d'entrée un vecteur de booléen et renvoit la valeur TRUE si la valeur TRUE apparaît au moins une fois dans le vecteur de booléen.

any $(\text{abs}(x) > 1.96)$ 

## [1] TRUE

#### **2.2.4 Un troisième exemple**

Dans cet exemple, nous allons voir comment utiliser l'expression if/else à l'intérieur d'une fonction. Par ailleurs, nous allons imbriquer plusieurs expressions if/else entre elles.

**Objectif :** créer la fonction prix\_apres\_taxe qui aura les deux arguments d'entrée suivants :

- prix\_HT, un objet de type numeric,
- type, un character qui prend trois valeurs possibles dans "normal", "intermediaire", "reduit".

La fonction retournera le prix final après application des taux suivants sur le prix\_HT, à savoir 20% sur le type "normal", 10% sur le type "intermediaire" et 5*.*5% sur le type "reduit". Voici le code qui permet de répondre à ce problème :

```
prix_apres_taxe <- function(prix_HT, type) {
# verification
  stopifnot(is.numeric(prix_HT), type %in% c("normal", "intermediaire", "reduit"))
# calcul du prix selon le type
  if (type == "normal")prix <- prix_HT * 1.2
  } else {
    if(type == "intermediaire") {
      prix \le prix_HT * 1.1
   } else {
      prix <- prix_HT * 1.055
   }
  }
# le resultat à retourner
  return(prix)
}
```
### **Exemple d'application :**

On vérifie que l'étape de vérification fonctionne bien :

prix\_apres\_taxe(1000, "TVA\_reduit")

## Error in prix\_apres\_taxe(1000, "TVA\_reduit"): type %in% c("normal", "intermediaire", "reduit") n'est On applique le même prix H.T. à la fonction pour les différents types possibles :

prix\_apres\_taxe(1000, "normal") ## [1] 1200 prix\_apres\_taxe(1000, "intermediaire") ## [1] 1100 prix\_apres\_taxe(1000, "reduit")

## [1] 1055

### **Exercice 3.4**

En vous inspirant de l'exemple ci-dessus, écrire une fonction nommée mon\_impot() qui prend comme argument d'entrée une valeur numérique appelée salaire et qui calcule le montant de l'impôt suivant les règles suivantes:

- 0€ jusqu'à 10 064 €
- + 11% sur la tranche allant de 10 065 $\in$ à 25 659 $\in$
- + 30% sur la tranche allant de 25 660 $\in$ à 73 369 $\in$
- 41% sur la tranche allant au-delà

Appliquer la fonction sur un exemple.

## <span id="page-16-0"></span>**2.3 L'expression for**

L'expression for permet l'exécution répétitive d'instructions un nombre fini de fois.

#### **2.3.1 Syntaxe de for**

```
for (<ind> in <vecteur>) {
  <instructions>
}
```
ind est la variable de boucle qui va prendre successivement toutes les valeurs de vecteur. vecteur prend généralement la forme 1:n, mais il peut aussi être un vecteur de n'importe quel type. Les instructions seront répétées jusqu'à ce que ind aura pris successivement toutes les valeurs de vecteur. Le nombre de boucles est donc la taille de vecteur.

#### **2.3.2 Exemples**

**1er exemple :**

Dans ce premier exemple, on voit que i prend tour à tour les valeurs du vecteur (1*,* 2*,* 3*,* 4*,* 5) :

```
for (i in 1:5) {
 print(i)
}
## [1] 1
## [1] 2
## [1] 3
## [1] 4
## [1] 5
```
On peut remplacer le vecteur  $(1, 2, 3, 4, 5)$  par un vecteur de character :

```
for (j in c("debutant", "experimente", "professionnel")) {
 print(j)
}
## [1] "debutant"
## [1] "experimente"
## [1] "professionnel"
ou un vecteur de booléen :
for (k in c(T, T, T, F)) {
 print(k)
}
## [1] TRUE
```
## [1] TRUE ## [1] TRUE ## [1] FALSE

#### **2ème exemple :**

On souhaite répéter 5 fois l'instruction suivante :

- simuler 100 valeurs distribuées selon une loi gaussienne centrée et réduite
- compter à chaque fois le pourcentage de valeurs positives

```
for (k in 1:5) {
  x \leftarrow \text{rnorm}(100)print(length(which(x > 0)) / length(x))}
## [1] 0.51
```
## [1] 0.5 ## [1] 0.56 ## [1] 0.5 ## [1] 0.58

**Remarque :** on rappelle que la fonction which() renvoie les indices des éléments d'un vecteur qui respectent une condition (ici la positivité). En appliquant la fonction length() au résultat de which(), on obtient donc bien le nombre d'éléments positifs.

#### **3ème exemple :**

Les boucles peuvent s'emboîter entre elles. Voici un petit exemple, où on définit une matrice de taille  $3 \times 2$ qui contient des élements simulées selon une loi normale centrée réduite :

```
mat \leq matrix(rnorm(6), 3, 2)
```
On va écrire un petit programme qui permet de dire si un élément de la matrice est positif ou négatif :

```
for (i in 1:nrow(mat)) {
  for (j in 1:ncol(mat)) {
    cat("ligne ", i, ", colonne ", j, " : ",
        mat[i, j] >= 0, "\n", sep = "\n")}
}
## ligne 1, colonne 1 : FALSE
## ligne 1, colonne 2 : FALSE
## ligne 2, colonne 1 : FALSE
```
## ligne 2, colonne 2 : TRUE ## ligne 3, colonne 1 : TRUE ## ligne 3, colonne 2 : TRUE

**Remarque :** on a utilisé la fonction cat() qui permet de concatèner et afficher des objets de différents types. Cela revient (pratiquement) à utiliser la fonction paste() (pour concaténer) puis print().

### **2.3.3 Le mot clé break**

Il est possible d'interrompre l'expression for en cours de route. Pour cela, le programme doit repérer le mot clé break. C'est pourquoi le mot-clé break est lié à l'expression if de telle sorte que break ne sera lu que lorsqu'une certaine condition aura été vérifiée. Ceci est intéressant pour éviter d'avoir à répéter toutes les instructions alors qu'on soupçonne qu'il y a un problème.

Pour illustrer ce concept, on considère le vecteur de character suivant :

```
x <- c("normal", "normal", "normal", "normal",
       "rrrrron", "rrrrron", "rrrrrron", "normal")
```
On souhaite effectuer l'opération suivante autant de fois que la taille du vecteur x :

- simuler 100 valeurs distribuées selon une loi gaussienne centrée et réduite et retourner la moyenne de ce vecteur,
- arrêter le processus si x ne prend pas la valeur "normal".

```
for (k \in \text{ineq}_\text{along}(x)) {
  if(x[k] != "normal") {
    cat("L'opérateur a du s'endormir.
        Nous allons interrompre le processus. \n")
    cat("Rapport d'erreur :
        le processus s'est interrompu à la boucle", k)
   break
  }
 print(mean(rnorm(100)))
}
## [1] -0.006556454
## [1] -0.06543973
## [1] -0.06270488
## [1] -0.03061863
## L'opérateur a du s'endormir.
## Nous allons interrompre le processus.
## Rapport d'erreur :
## le processus s'est interrompu à la boucle 5
```
**Remarque 1 :** la fonction seq\_along() permet de définir la suite d'entier 1 jusqu'à *n*, où *n* est la taille du vecteur mis comme argument d'entrée.

#### **2.3.4 Le mot clé next**

Plutôt que d'interrompre une boucle, on peut sauter une répétition si une certaine condition n'a pas été vérifiée. C'est ce que permet de faire le mot clé next à l'intérieur d'une boucle. Si on reprend l'exemple précédent :

```
for (k in seq_along(x)) {
  if(x[k] != "normal") {
   cat("Le processus s'est interrompu à la boucle", k, "\n")
   next
```

```
}
 print(mean(rnorm(100)))
}
## [1] 0.0994138
## [1] 0.06374273
## [1] 0.07228691
## [1] -0.09939699
## Le processus s'est interrompu à la boucle 5
## Le processus s'est interrompu à la boucle 6
## Le processus s'est interrompu à la boucle 7
## [1] -0.1018055
```
## **Exercice 3.5**

En utilisant une boucle for, déterminer le minimum du vecteur suivant :

set.seed(123) my\_vec <- rnorm(1000000)

## <span id="page-19-0"></span>**2.4 L'expression while**

L'expression while permet également l'exécution répétitive d'instructions. A la différence de for, on ne connaît pas a priori le nombre de fois où on va répéter les instructions, mais en revanche on va donner une condition d'arrêt. L'inconvénient est que si la condition d'arrêt n'arrive pas, le programme peut tourner en boucles sans jamais s'interrompre. . .

#### **2.4.1 Syntaxe de while**

```
<initialisation paramètre(s)>
while (<Test sur paramètre(s)>) {
  <instructions>
  <Mise à jour paramètre(s)>
}
```
#### **2.4.2 Exemple**

**Exemple 1 :** tant que i ne dépasse pas la valeur 6 on ajoute la valeur 1 à i

```
i <- 1 # initialisation
while (i < 6) { # condition d'arret
  print(i)
  i \leftarrow i + 1}
## [1] 1
## [1] 2
## [1] 3
## [1] 4
## [1] 5
```
**Exemple 2 :** on veut savoir au bout de combien de tirage d'un nombre simulé selon une gaussienne centrée et réduite, on dépasse la valeur 1*.*96.

```
eps <- rnorm(1) # 1er tirage
k <- 1 # nombre de simulation nécessaire
while (eps < 1.96) { # vérification
```

```
eps <- rnorm(1) # nouveau tirage
 k <- k + 1 # mise à jour du nombre de simulation
}
cat("La valeur 1.96 a été dépassé après", k, "tirages")
```
## La valeur 1.96 a été dépassé après 9 tirages

#### **2.4.3 Le mot clé break**

Comme pour la boucle for, l'instruction break permet d'interrompre à tout moment un calcul lancé avec while, dès lors qu'un critère d'arrêt a été défini avec l'expression if.

**Exemple** : on souhaite savoir au bout de combien de temps et combien de simulation d'une loi normale centrée et réduite, la valeur simulée dépassera 4.26489. En théorie, la probabilité de dépasser 4.26489 vaut 0.00001. Autrement dit, on devrait tirer une valeur supérieure à 4.26489, 1 fois tous les 100000 tirages. Selon les machines, cela peut demander du temps avant de tirer une valeur supérieur à 4.26489. Par précaution, on souhaite arrêter le calcul dès lors que le temps de calcul dépassera 1 seconde. Pour répondre au problème, nous allons mettre en place le programme suivant.

```
ptm <- proc.time() # initialisation d'un temps de référence (voir explications ci-dessous)
eps <- rnorm(1) # 1er tirage
temps_ecoule <- (proc.time() - ptm)[3] # mise à jour du temps de calcul
k <- 1 # paramètre indiquant le nombre de tirage nécessaire pour tirer la valeur seuil
# début boucle
while(eps < 4.26489) { # 1ère vérification : valeur seuil dépassée ?
eps <- rnorm(1) # nouveau tirage
k <- k + 1 # mise à jour du nombre de simulation
temps_ecoule <- (proc.time() - ptm)[3] # mise à jour du temps de calcul
if(temps_ecoule > 1) # 2ème vérification : temps calcul > 1 ?
  break
}
# fin boucle
# affichage du résulat
if(temps ecoule > 1) {
 cat("Le calcul a été interrompu (temps dépassé) après",
     k, "simulations")
} else {
 cat("La valeur 4.26489 a été atteinte au bout de :",
     k, "simulations en", temps_ecoule, "secondes.")
}
```
## Le calcul a été interrompu (temps dépassé) après 96813 simulations

**Explications :**

• la fonction proc.time() renvoie un vecteur avec 3 valeurs numériques : la 3ème valeur (celle qui nous intéresse ici) affiche le temps en seconde depuis que la session **R** est ouverte. En exécutant à l'intérieur de chaque boucle cette fonction et en ayant pris un temps de référence au début du programme, cela nous permet de mettre à jour le temps de calcul qui s'est écoulé depuis le début du programme. A noter que les 1ère et 2ème valeurs renvoyées par la fonction proc.time() renvoient les temps de calcul réellement utilisés par notre machine depuis que la session **R** est ouverte.

#### **2.4.4 Syntaxe alternative de while avec repeat**

Dans la syntaxe avec while, d'abord on teste quelque chose et ensuite on agit. On peut vouloir d'abord agir et ensuite tester. Pour cela, on utilise la commande repeat. C'est le mot clé break que nous avons déjà vu précédemment qui va permettre d'interrompre la boucle.

```
<initialisation paramètre(s)>
repeat {
   <Mise à jour paramètre(s)>
   <instructions>
   if (<Test sur paramètre(s)>)
     break
}
```
**Exemple** : on reprend l'exemple où on veut savoir au bout de combien de tirage d'un nombre simulé selon une gaussienne centrée et réduite, on dépasse la valeur 1*.*96.

```
k <- 0 # initialisation
repeat {
  eps <- rnorm(1) # mise à jour du paramètre testé
 k \leftarrow k + 1if (eps >= 1.96)
    break
}
cat("La valeur 1.96 a été dépassé après", k, "tirages")
```
## La valeur 1.96 a été dépassé après 84 tirages

La différence avec l'expression while est qu'il n'est pas nécessaire de faire une première simulation en-dehors de la boucle. De plus, la condition d'arrêt se trouve à la fin de l'expression.

## <span id="page-21-0"></span>**2.5 La fonction ifelse()**

#### **2.5.1 Syntaxe**

La syntaxe de la fonction ifelse() est la suivante :

```
ifelse(test, <resultat si oui>, <resultat si non>)
```
- Le premier argument d'entrée de cette fonction est un vecteur de booléen de taille *n* qui est en général le résultat d'une condition testée.
- Les deuxième et troisième arguments d'entrée peuvent être des scalaires ou des vecteurs qui seront mis automatiquement à la taille *n* (procédé qui se fait comme nous l'avons vu dans le chapitre sur les vecteurs).
- La fonction ifelse() renvoit un vecteur de taille *n* dont les composantes seront celles de yes lorsque test vaut TRUE et celles de no lorsque test vaut FALSE.

**Exemple 1** : pour créer une variable qualitative à partir d'une variable quantitative.

```
(x \leftarrow \text{norm}(10))## [1] -0.4222589 0.9663006 0.4738762 -0.1988620 0.7079697 1.2100330
## [7] 0.2409957 -0.1784581 -0.1103874 -0.3335839
(signe \leftarrow ifelse(x > 0, "+", "-"))
## [1] "-" "+" "+" "-" "+" "+" "+" "-" "-" "-"
```
#### **2.5.2 Lignes de codes équivalentes**

Dans l'exemple précédent, la fonction ifelse() est équivalente aux lignes de code suivantes :

**2.5.2.1 Syntaxe 1** On utilise la syntaxe avec les crochets [] et on fait l'affectation sur des vecteurs de booléen :

```
signe \leftarrow character(10)
condition_positif \leftarrow x > 0
signe[condition_positif] <- "+"
signe[!condition_positif] <- "-"
print(signe)
```
## [1] "-" "+" "+" "-" "+" "+" "+" "-" "-" "-"

**2.5.2.2** Syntaxe 2 On fait une boucle et on affecte les valeurs, élément par élément :

```
signe \leq character(10)
for (k in 1:10) {
  if (x[k] > 0)
    signe[k] <- "+"
  else
    signe[k] <- "-"
}
print(signe)
```
## [1] "-" "+" "+" "-" "+" "+" "+" "-" "-" "-"

Quelle syntaxe utilisée dans ce genre de problème ? Il vaut mieux privilégier l'usage de la fonction ifelse() ou la syntaxe 1, plutôt que d'utiliser la syntaxe 2 qui sera plus coûteuse en temps de calcul.

#### **Exercice 3.6**

L'objectif est de créer une fonction simul qui prend comme arguments d'entrée un nombre n et un nombre B. A l'intérieur de la fonction, on répète B fois l'opération suivante :

- simulation d'un vecteur x de taille n selon une loi normale  $\mathcal{N}(0,1)$
- on vérifie si oui ou non il existe au moins un élément de x supérieur en valeur absolue à 1.96
- On comptabilise sur les B boucles le pourcentages de boucles où le phénomène s'est produit.

Une fois la fonction exécutée, on utilisera des boucles pour comparer les résultats de sortie en fonction de n (qui prendra les valeurs 10, 50, 100 et 200) et B (qui prendra les valeurs 10, 50 et 100).

## <span id="page-22-0"></span>**3 Utiliser la famille des fonctions apply()**

En terme de clarté dans le code, on a beaucoup à gagner à utiliser une de ces fonctions plutôt que de faire des boucles. On a déjà vu des exemples d'utilisation de ces fonctions dans le chapitre précédent, mais comme elles sont très importantes dans le langage **R**, on prend le temps ici de les revoir et de les appronfondir.

## <span id="page-22-1"></span>**3.1 La fonction apply()**

La syntaxe de la fonction apply() est la suivante :

```
apply(X, MARGIN, FUN, ...)
```
où X est un tableau de donnée de type array (typiquement un objet matrix ou data.frame), MARGIN est la(les) dimension(s) sur laquelle (lesquelles) on va appliquer la fonction FUN. Si *n* est le nombre de composantes de MARGIN, alors la fonction renvoie un vecteur de taille *n*.

**Exemple 1** : le jeu de données iris est un data.frame qui est un objet à deux dimensions.

dim(iris)

## [1] 150 5

L'espace des individus est représenté en lignes (dimension 1 de taille 150) et l'espace des variables est représenté en colonne (dimension 2 de taille 5). Ici, on va s'intéresser uniquement aux variables quantitatives (de type numeric) car il est difficile d'utiliser une même fonction sur des variables quantitatives et qualitatives en même temps. C'est pourquoi on créé l'objet iris2 qui ne contient que les variables quantitatives :

```
iris2 <- iris[, 1:4]
```
L'objet iris2 a deux dimensions. On a donc 2 possibilités pour renseigner l'argument MARGIN : MARGIN=1, MARGIN=2. On va utiliser la fonction mean() comme argument FUN. Les résultats sont les suivants :

apply(iris2, 1, mean)

```
## [1] 2.550 2.375 2.350 2.350 2.550 2.850 2.425 2.525 2.225 2.400 2.700 2.500
## [13] 2.325 2.125 2.800 3.000 2.750 2.575 2.875 2.675 2.675 2.675 2.350 2.650
## [25] 2.575 2.450 2.600 2.600 2.550 2.425 2.425 2.675 2.725 2.825 2.425 2.400
## [37] 2.625 2.500 2.225 2.550 2.525 2.100 2.275 2.675 2.800 2.375 2.675 2.350
## [49] 2.675 2.475 4.075 3.900 4.100 3.275 3.850 3.575 3.975 2.900 3.850 3.300
## [61] 2.875 3.650 3.300 3.775 3.350 3.900 3.650 3.400 3.600 3.275 3.925 3.550
## [73] 3.800 3.700 3.725 3.850 3.950 4.100 3.725 3.200 3.200 3.150 3.400 3.850
## [85] 3.600 3.875 4.000 3.575 3.500 3.325 3.425 3.775 3.400 2.900 3.450 3.525
## [97] 3.525 3.675 2.925 3.475 4.525 3.875 4.525 4.150 4.375 4.825 3.400 4.575
## [109] 4.200 4.850 4.200 4.075 4.350 3.800 4.025 4.300 4.200 5.100 4.875 3.675
## [121] 4.525 3.825 4.800 3.925 4.450 4.550 3.900 3.950 4.225 4.400 4.550 5.025
## [133] 4.250 3.925 3.925 4.775 4.425 4.200 3.900 4.375 4.450 4.350 3.875 4.550
## [145] 4.550 4.300 3.925 4.175 4.325 3.950
```
apply(iris2, 2, mean)

## Sepal.Length Sepal.Width Petal.Length Petal.Width ## 5.843333 3.057333 3.758000 1.199333

Pour MARGIN=1, on a appliqué la fonction mean() sur toutes les composantes de la 1ère dimension (i.e. les 150 individus). Pour MARGIN=2, on a appliqué la fonction mean() sur toutes les composantes de la 2ème dimension (i.e. les 4 variables).

**Remarque**: on aurait pu faire exactement le même calcul en utilisant une boucle for. Par exemple :

```
res <- numeric(ncol(iris2))
for (k in 1:ncol(iris2))
  res[k] \leftarrow mean(iris2[,k])print(res)
```
## [1] 5.843333 3.057333 3.758000 1.199333

On voit donc qu'on a intérêt à utiliser la fonction apply(), plus élégante et moins coûteuse en lignes de codes.

**Exemple 2** : le jeu de données iris3 (prédéfini sous **R**) est un objet de type array. Il s'agit du jeu de données iris, mais qui a été disposé sous la forme d'un tableau à 3 dimensions (il faut donc essayer d'imaginer des données stockées dans un cube) :

dim(iris3)

## [1] 50 4 3

La première dimension est la dimension des individus (il y en a 50), la seconde est la dimension des variables (il y en a 4) et la troisième dimension est la dimension des espèces (il y en a 3). Pour visualiser ce à quoi ressemble un tel objet, il faudrait imaginer un tableau sous forme d'un cube. Comme **R** représente difficilement la 3D, lorsqu'on affiche l'objet print(iris3), **R** nous renvoie 3 tableaux : 1 tableau à 2 dimensions (individus (dimension 1)  $\times$  variables (dimension 2)) par espèce (dimension 3). Comme l'objet a 3 dimensions, on a donc 3 possibilités pour renseigner l'argument MARGIN : MARGIN=1, MARGIN=2 et MARGIN=3, auxquelles viennent s'ajouter les croisements possibles entre dimensions : MARGIN=c(1,2), MARGIN=c(1,3) et MARGIN=c(2,3). Bien entendu, parmi toutes ces combinaisons possibles, toutes ne sont pas intéressantes. . . Ici on souhaiterait connaître la moyenne des variables en fonction des espèces. On s'intéresse donc à la fois à la dimension des variabes (la dimension 2) et celle des espèces (la dimension 3). Pour effectuer la moyenne des variables en fonction des espèces, on fait donc :

apply(iris3, c(2, 3), mean)

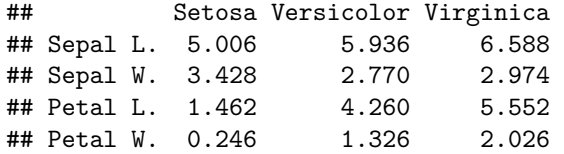

**Remarque** : comme la taille de (dimension 2  $\times$  dimension 3) est  $(4 \times 3)$ , la fonction apply() renvoie bien un objet de dimension  $4 \times 3$ . Si on avait utilisé les boucles for, il aurait fallu utilisé le code suivant :

```
res \leftarrow matrix(0, \dim(i)[2], dim(i)[3])
for (i in 1:nrow(res))
  for (j in 1:ncol(res))
    res[i, j] \leftarrow mean(iris3[i, i, j])
```
## <span id="page-24-0"></span>**3.2 Les fonctions lapply() et sapply()**

La syntaxe de la fonction lapply() est la suivante :

 $l$ apply(X, FUN, ...)

X est un objet de type list (data.frame inclus) et renvoie un objet de classe list de la même taille que X. Contrairement à la fonction apply(), il n'est pas nécessaire de préciser la dimension de l'objet sur laquelle on va appliquer la fonction, puisqu'en quelque sorte il n'y qu'une seule dimension (le nombre d'éléments de la list). On rappelle qu'un data.frame est équivalent à une list dont les éléments sont les variables du data.frame prise une à une. C'est pourquoi

length(iris2)

#### ## [1] 4

renvoie la valeur 4. Ainsi, lorsqu'on applique la fonction lapply() sur un data.frame, on applique la fonction FUN sur chacune des variables. Par exemple :

lapply(iris2, mean)

## \$Sepal.Length ## [1] 5.843333 ## ## \$Sepal.Width ## [1] 3.057333 ## ## \$Petal.Length ## [1] 3.758 ## ## \$Petal.Width ## [1] 1.199333

Si on avait utiliser la boucle for pour faire le calcul précédent, on aurait fait :

```
res <- vector("list", length(iris2))
for (k in 1:length(res))
  res[[k]] \leftarrow mean(iris2[[k]])
```
Un objet de type list n'est pas nécessairement commode à manipuler si on veut ensuite faire du calcul. Du coup, on peut utiliser la fonction sapply() (il s'agit d'une version arrangée de la fonction lapply()) qui retourne un vecteur ou une matrix au lieu d'un objet list :

```
sapply(iris2, mean)
```

```
## Sepal.Length Sepal.Width Petal.Length Petal.Width
## 5.843333 3.057333 3.758000 1.199333
```
## <span id="page-25-0"></span>**3.3 Créer sa propre fonction et la coupler avec lapply()**

Jusqu'à présent, on a utilisé des fonction prédéfinies (comme la fonction mean()) à la place de l'argument FUN. On peut si l'on veut, utiliser une fonction programmée par nous-mêmes. Reprenons le jeu de données iris2. On souhaite transformer toutes les variables quantitatives en variables qualitatives. Pour cela, on écrit la fonction f qui prend comme argument d'entrée une variable x et retourne la variable transformée en 2 classes selon que les valeurs sont au-dessus ou au-dessous de la médiane :

```
f \leftarrow function(x) {
  res \leftarrow ifelse(x > median(x), "++", "--")
  return(res)
}
```
Pour appliquer cette fonction à chaque variable de iris2, il nous reste plus qu'à appliquer la fonction sapply() à l'objet iris2 en précisant l'argument FUN=f.

```
iris2b <- sapply(iris2, f)
head(iris2b, 10)
```

```
## Sepal.Length Sepal.Width Petal.Length Petal.Width
## [1,] "--" "++" "--" "--"
## [2,] "--" "--" "--" "--"
## [3,] "--" "++" "--" "--"
## [4,] "--" "++" "--" "--"
## [5,] "--" "++" "--" "--"
## [6,] "--" "++" "--" "--"
## [7,] "--" "++" "--" "--"
## [8,] "--" "++" "--" "--"
## [9,] "--" "--" "--" "--"
## [10,] "--" "++" "--" "--"
```
## <span id="page-25-1"></span>**3.4 La fonction tapply()**

La syntaxe de la fonction est la suivante :

 $tapply(X, INDEX, FUN = NULL, ..., simply = TRUE)$ 

Cette fois-ci, X est un vecteur et INDEX est une list de factor.

**Exemple 1** : on souhaite calculer la moyenne par espèce de la variable Sepal.Length du jeu de données iris.

```
tapply(iris$Sepal.Length, list(iris$Species), mean)
```
## setosa versicolor virginica ## 5.006 5.936 6.588

**Remarque :** il est possible de faire le même calcul que la fonction tapply() en deux étapes. Pour cela, on utilise d'abord la fonctions split() qui prend comme argument d'entrée un vecteur de numeric d'une part et un vecteur de character (ou factor) d'autre part. Le résultat est une list où chaque élément correspond à un sous-vecteur de numeric conditionnellement aux différents niveaux du vecteur de character:

Sepal.Length.split <- split(iris\$Sepal.Length, list(iris\$Species))

Ainsi, il ne reste plus qu'à utiliser la fonction sapply() sur cette list pour appliquer la fonction mean() sur chaque élément:

sapply(Sepal.Length.split, mean)

## setosa versicolor virginica ## 5.006 5.936 6.588

**Exemple 2** : on souhaite faire le même calcul que précédemment, mais pour chacune des variables du jeu de données iris2. Pour cela, il suffit d'utiliser la fonction sapply() et prendre comme argument FUN, la fonction tapply() telle qu'utilisée ci-dessus. On a vu que la fonction tapply() a 3 paramètres d'entrée. Dans le FUN de sapply(), on n'est pas obligé de préciser le 1er argument qui correspond à la variable renvoyée par la fonction sapply(). Les deux autres arguments doivent être précisés après le FUN. Voici le résultat :

sapply(iris2, tapply, list(iris\$Species), mean)

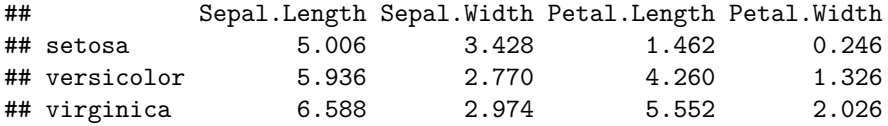

**Exercice 3.7**

On considère ici le jeu de données diamants que nous avons déjà vu dans les chapitres précédents :

load(file("http://www.thibault.laurent.free.fr/cours/Ressource/diamants.RData"))

On affiche les premières lignes de ce jeu de données :

head(diamants)

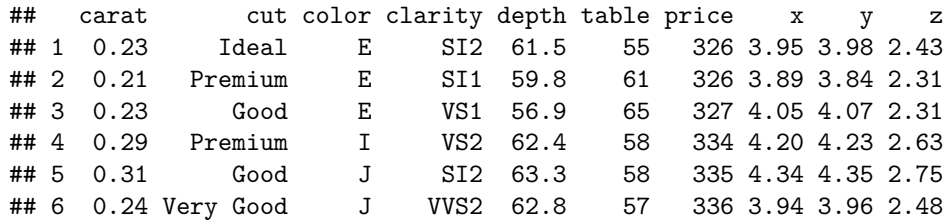

```
str(diamants)
```

```
## 'data.frame': 53940 obs. of 10 variables:
## $ carat : num 0.23 0.21 0.23 0.29 0.31 0.24 0.24 0.26 0.22 0.23 ...
## $ cut : Ord.factor w/ 5 levels "Fair"<"Good"<..: 5 4 2 4 2 3 3 3 1 3 ...
## $ color : Ord.factor w/ 7 levels "D"<"E"<"F"<"G"<..: 2 2 2 6 7 7 6 5 2 5 ...
## $ clarity: Ord.factor w/ 8 levels "I1"<"SI2"<"SI1"<..: 2 3 5 4 2 6 7 3 4 5 ...
## $ depth : num 61.5 59.8 56.9 62.4 63.3 62.8 62.3 61.9 65.1 59.4 ...
## $ table : num 55 61 65 58 58 57 57 55 61 61 ...
## $ price : int 326 326 327 334 335 336 336 337 337 338 ...
## $ x : num 3.95 3.89 4.05 4.2 4.34 3.94 3.95 4.07 3.87 4 ...
## $ y : num 3.98 3.84 4.07 4.23 4.35 3.96 3.98 4.11 3.78 4.05 ...
```
## \$ z : num 2.43 2.31 2.31 2.63 2.75 2.48 2.47 2.53 2.49 2.39 ...

L'exercice consiste à programmer deux fonctions réalisant respectivement l'analyse univarié d'une variable quantitative en fonction d'une variable qualitative (fonction univarie()) et l'étude de la liaison entre 2 variables quantitatives en fonction d'une variable qualitative (fonction bivarie()).

**Important :** les fonctions que nous allons créer devront pouvoir s'appliquer sur n'importe quel jeu de données, pas uniquement diamants.

**Q1** La fonction univarie() aura pour arguments d'entrée :

- table\_df, un objet de type data.frame,
- nom\_var\_quanti, un objet de type character, le nom de la variable quantitative étudiée (celle-ci devant se trouver dans table),
- nom\_var\_quali, un objet de type character, le nom de la variable catégorielle (celle-ci devant se trouver dans table).

A partir de ces 3 arguments, retourner un data.frame contenant le nom des modalités de nom var quali en ligne et l'effectif, la moyenne, la médiane, l'écart-type, le minimum et le maximum de la variable nom var quanti en colonnes. En outre, elle devra réaliser le graphique des boîtes à moustaches parallèles.

### **Indications :**

Un algorithme pour la construction de cette fonction est :

- 1. Vérifier que nom\_var\_quanti et nom\_var\_quali sont bien des noms de variables de table\_df.
- 2. Vérifier que la variable catégorielle est bien de type factor ou character
- 3. Préparer la table de résultats. On pourra utiliser la fonction tapply()
- 4. Effectuer le graphique
- 5. Faire "sortir" les résultats. Pour information, les boites à moustaches parallèles se font avec la fonction boxplot(). On pourra utiliser les ... pour utiliser les paramètres optionnels de boxplot()

**Q2** La fonction bivarie() aura pour arguments d'entrée :

- table\_df, un objet de type data.frame,
- nom vars quanti, un vecteur de character de taille 2 contenant le nom de deux variables quantitatives
- nom var quali, un objet de type character, le nom de la variable catégorielle (celle-ci devant se trouver dans table\_df).

A partir de ces 3 arguments, retourner un data.frame contenant le nom des modalités de la variable portant le nom nom var quali en ligne et l'effectif ainsi que le coefficient de corrélation des variables portant le nom nom vars quanti en colonnes. En outre, elle devra réaliser le graphique pour chaque modalité de la variable catégorielle, le nuage de points des 2 variables (la première étant représentée sur l'axe des abscisses la seconde sur l'axe des ordonnées). On rappelle que la formule de corrélation linéaire de Pearson s'écrit :

$$
r = \frac{\sum_{i=1}^{n} (x_i - \bar{x}) \cdot (y_i - \bar{y})}{\sqrt{\sum_{i=1}^{n} (x_i - \bar{x})^2} \cdot \sqrt{\sum_{i=1}^{n} (y_i - \bar{y})^2}} = \frac{(\sum_{i=1}^{n} x_i y_i) - \bar{x} \bar{y}}{\sqrt{(\sum_{i=1}^{n} x_i^2) - \bar{x}^2} \cdot \sqrt{(\sum_{i=1}^{n} y_i^2) - \bar{y}^2}}
$$

#### **Indications:**

Un algorithme pour la construction de cette fonction est :

- 1. Vérifier que nom\_vars\_quanti est un vecteur de taille 2 correspondant à des noms de colonnes de table.
- 2. Vérifier que nom\_var\_quali est le nom d'une variable de table\_df de type factor ou character.
- 3. Identifier les modalités de la variable portant le nom nom\_var\_quali, faire une boucle for pour calculer le coefficient de corrélation des variables portant le nom nom\_vars\_quanti et ajouter un nuage de points au graphique à chaque étape de la boucle. Pour information, les nuages de points se font avec la fonction plot(). On pourra utiliser les ... pour utiliser les paramètres optionnels de plot()
- 4. Faire "sortir" les résultats.